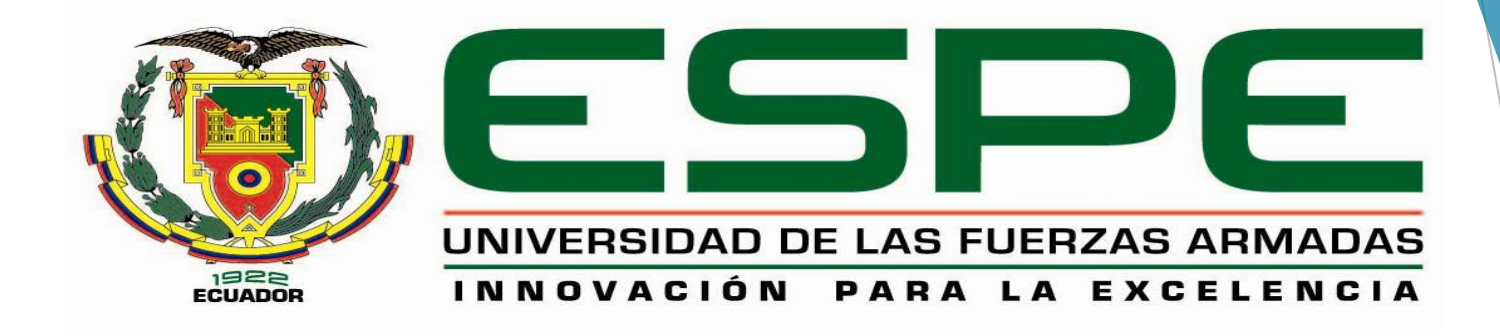

# **CONFIGURACIÓN Y PROGRAMACIÓN DE UNA COMUNICACIÓN MODBUS RTU ENTRE PLCs S7 1200 EMPLEANDO LOS MÓDULOS CM 1241-RS485 PARA PRÁCTICAS DE REDES INDUSTRIALES**

**Latacunga, Agosto 2015**

# **JUSTIFICACION**

- Los estudiantes podrán adquirir conocimientos prácticos y teóricos.
- **≻ Brindar una educación de calidad.**
- Se realizará una comunicación Modbus RTU por medio de un

maestro y un esclavo

# **ALCANCE**

- Prácticas del protocolo Modbus.
- Permitirá al estudiante obtener mayor experiencia en el campo

práctico.

# **COMUNICACIÓN SERIAL**

Es un protocolo común para comunicación entre dispositivos que puede ser utilizada para adquisición de datos si se usa en conjunto con un dispositivo remoto de muestreo.

En una interface serial los bits de datos son enviados de modo secuencial a través de un canal de comunicación.

# **RS 232**

Es un conector hallado en las PC

Esta limitado a comunicación de punto a punto

La distancia es de 50 pies

#### **RS 422**

Es un conector serial utilizado en la PC Apple usa señales eléctricas diferenciales

Es inmune al ruido

Puede lograr mayores distancias que el RS232

Utiliza dos líneas para transmitir y recibir

#### **RS485**

Incrementa el numero de dispositivos que se pueden conectar hasta 32

La gran inmunidad al ruido

Distancias hasta 4000 pies

# **MODBUS**

Es un protocolo de comunicación serie de nivel 2 utilizado en entornos industriales

Permite el control de una red de dispositivos

#### **MODBUS RTU**

Es un protocolo serie abierto (RS-232 o RS-485) basado en una arquitectura maestro/esclavo o cliente/servidor. El protocolo interconecta los equipos de campo, como son los sensores, los actuadores y los controladores y se usa ampliamente en la automatización de procesos y fabricación.

### **PLC S7 1200**

El controlador lógico programable ofrece la flexibilidad y capacidad de controlar una gran variedad de dispositivos para distintas tareas de automatización.

La CPU incorpora un microprocesador

Una fuente de alimentación integrada

Circuito de entradas y salidas

# **PARTES DEL PLC**

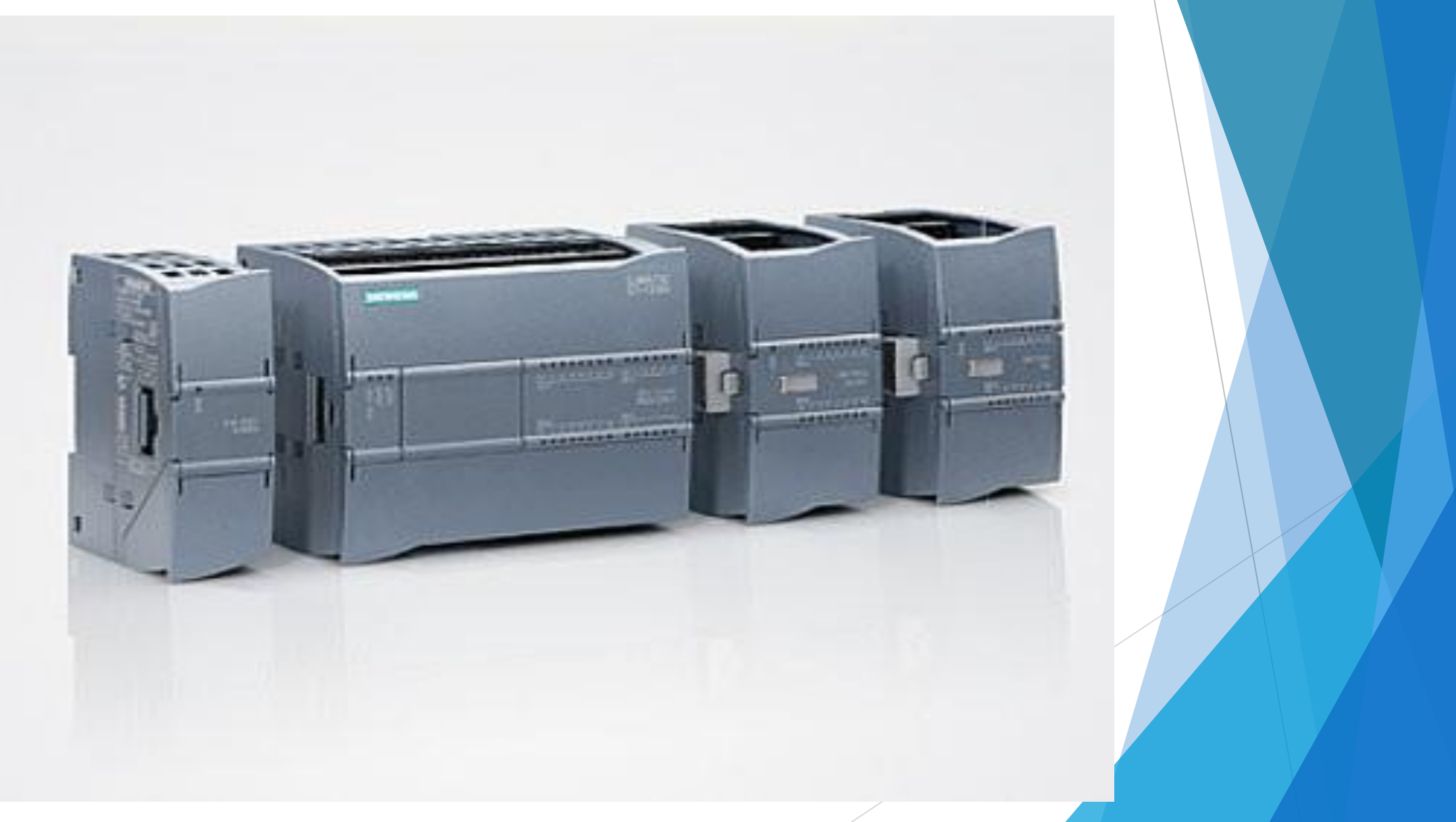

# **COMUNICACIÓN MODBUS RTU ENTRE PLCs S7 1200**

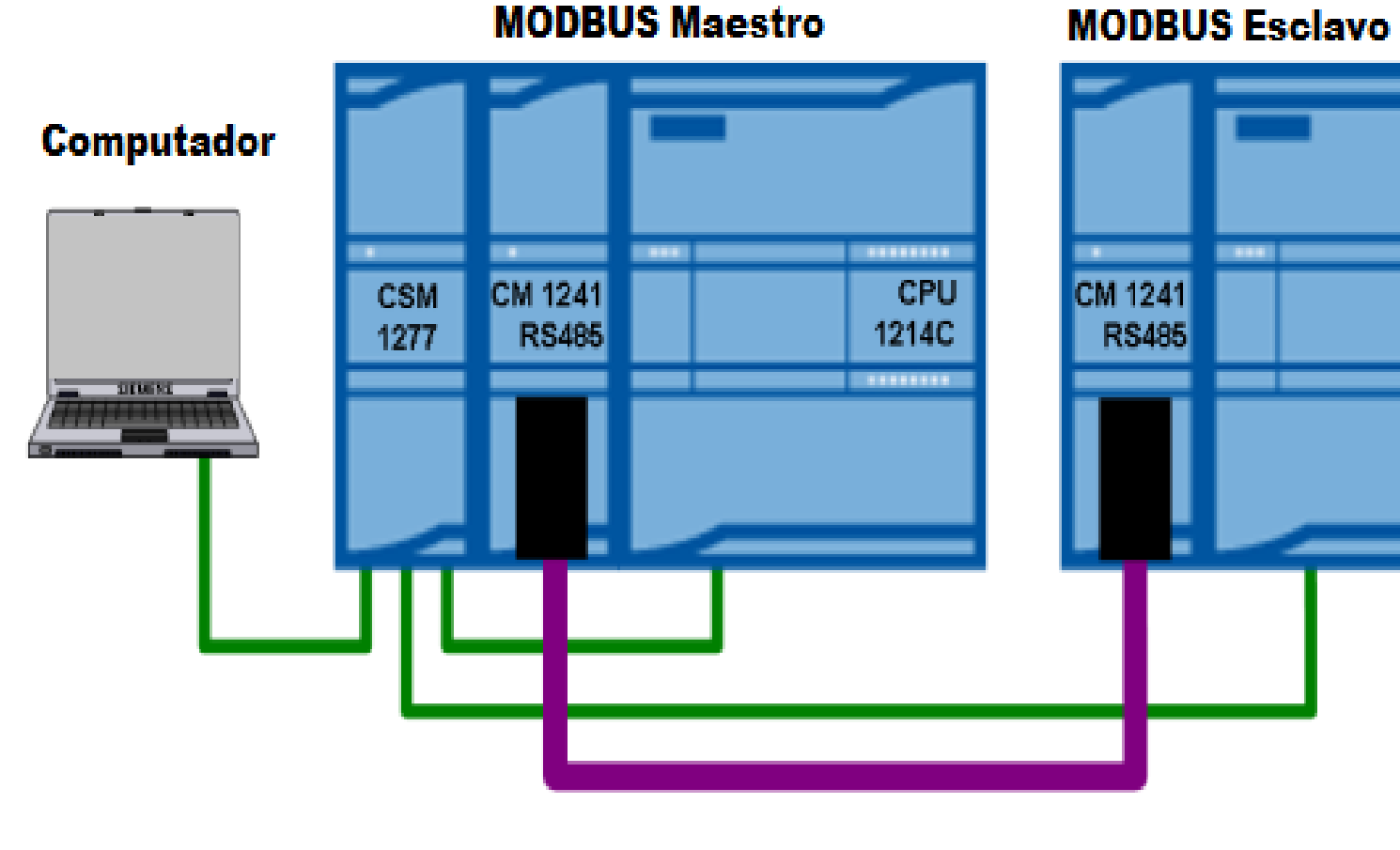

#### **MODBUS Esclavo**

--------

CPU

1214C

- -------

# **COMFIGURACION DE LA COMUNICACIÓN TIA PORTAL V12**

Abrir tia Portal V12

Crear un nuevo proyecto con el nombre de modbus

Agregar el PLC con el nombre de maestro

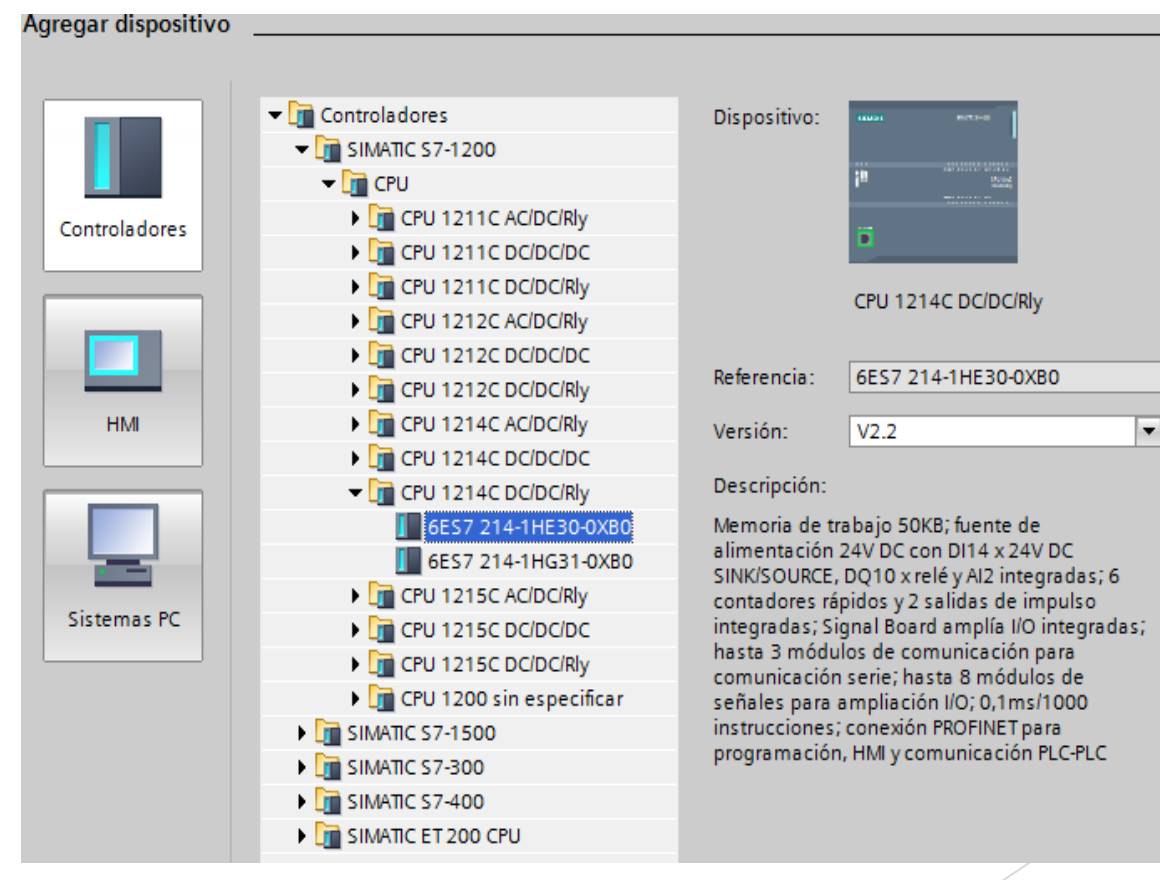

# **AGREGAR OTRO PLC CON LAS MISMAS CARACTERISTICAS**

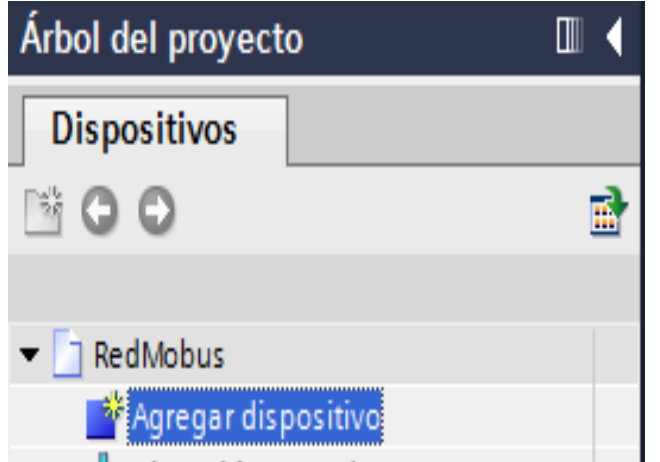

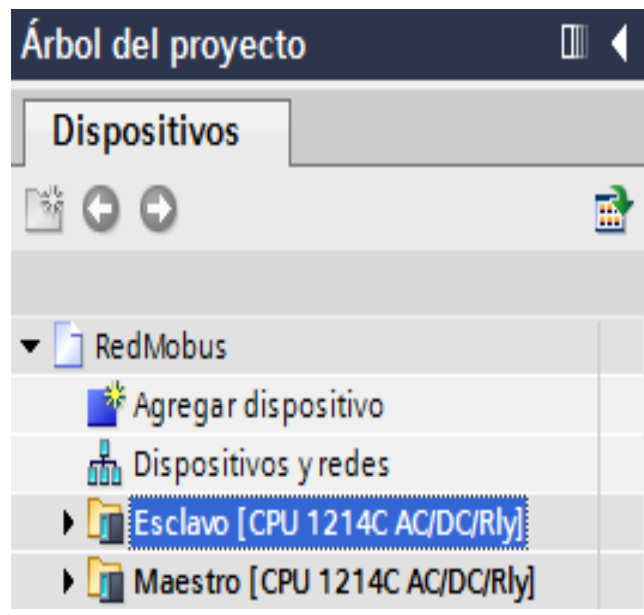

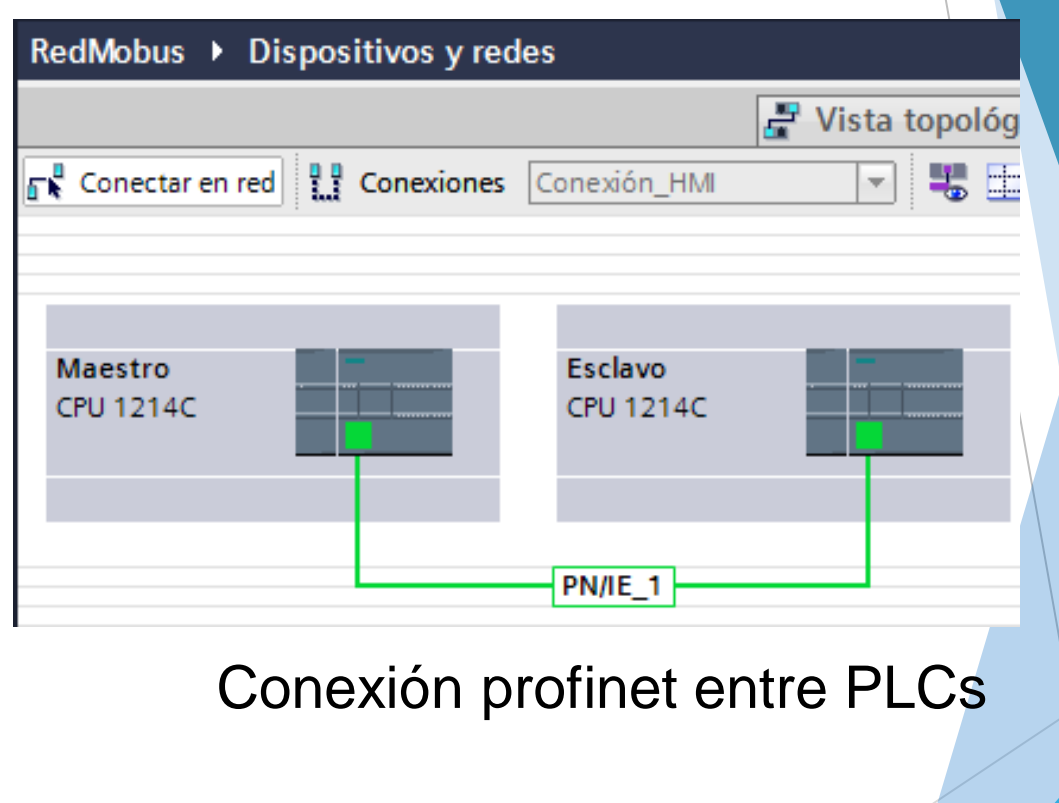

# **DIRECCION ETHERNET**

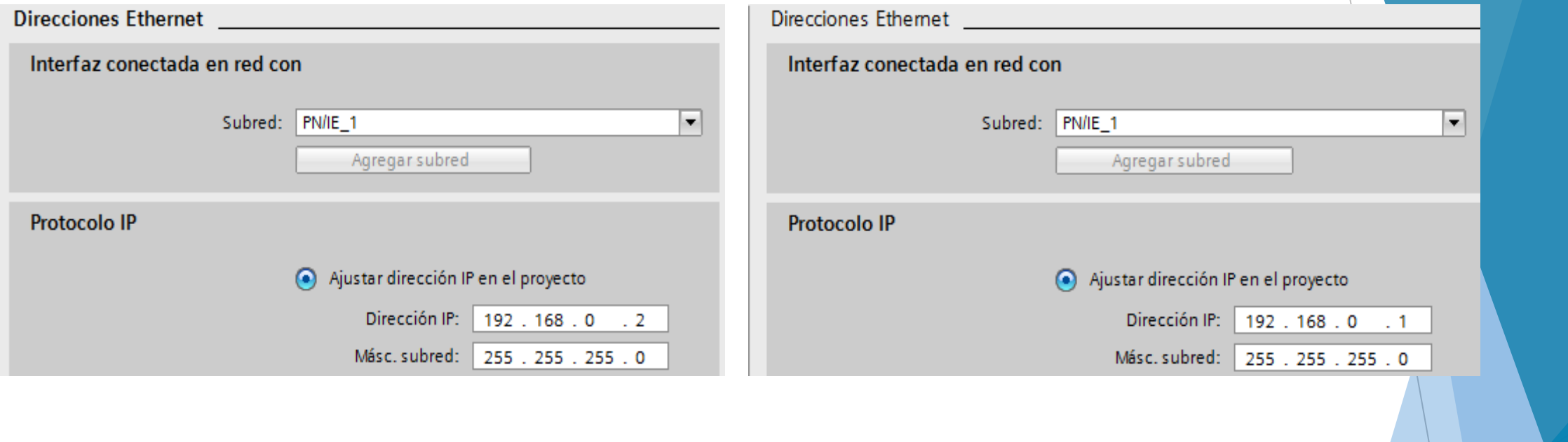

# **ACTIVACION DE BITS DE MARCA DE SISTEMAS**

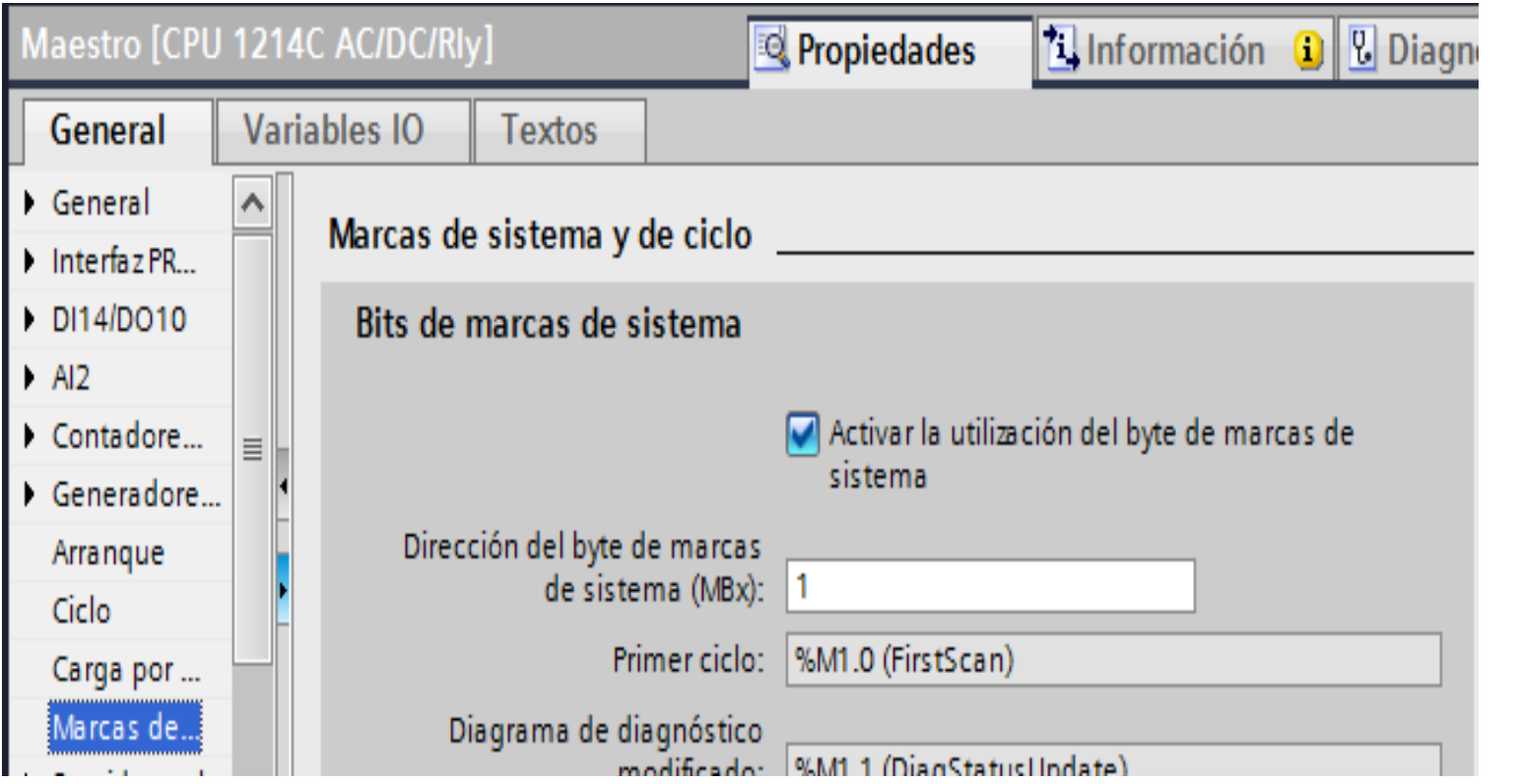

# **AGREGAR MODULO DE COMUNICACION**

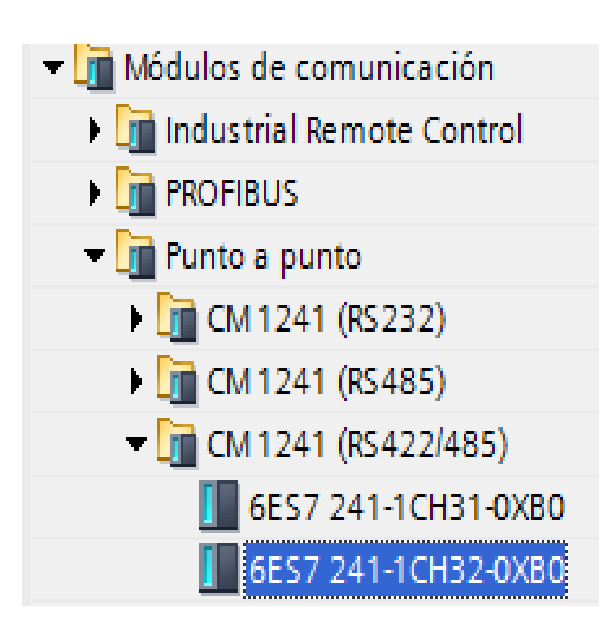

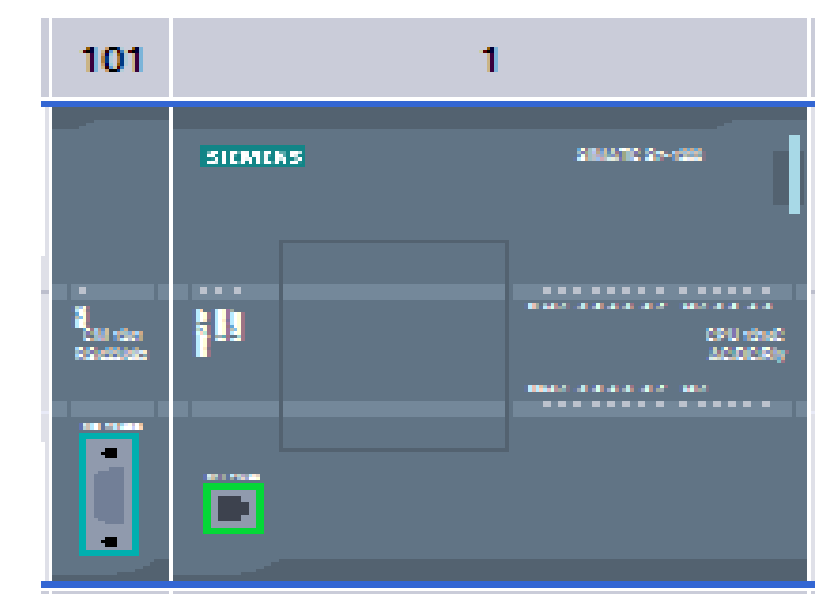

#### **CREACION DEL BLOQUE DE DATOS DEL MAESTRO**

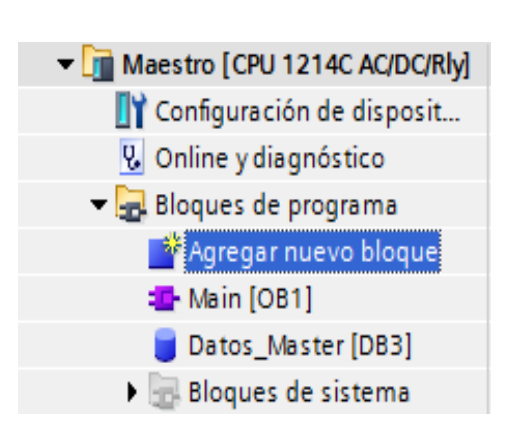

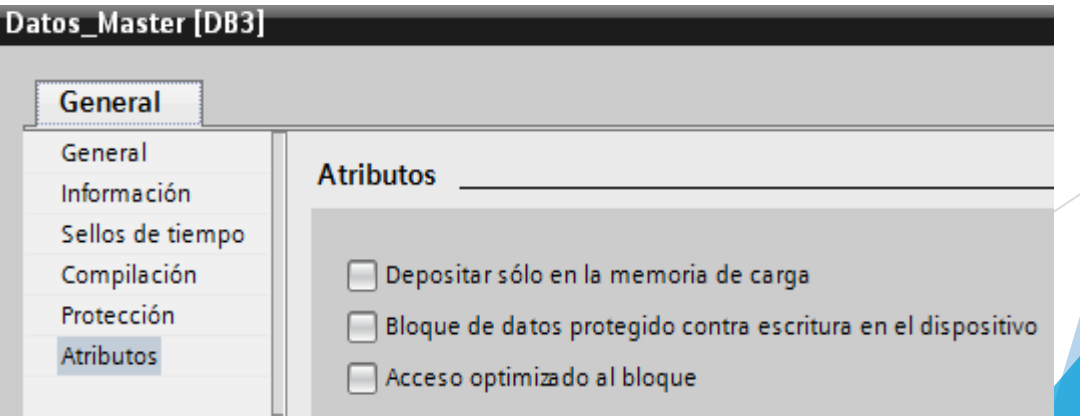

# **BLOQUE DE DATOS MAESTRO**

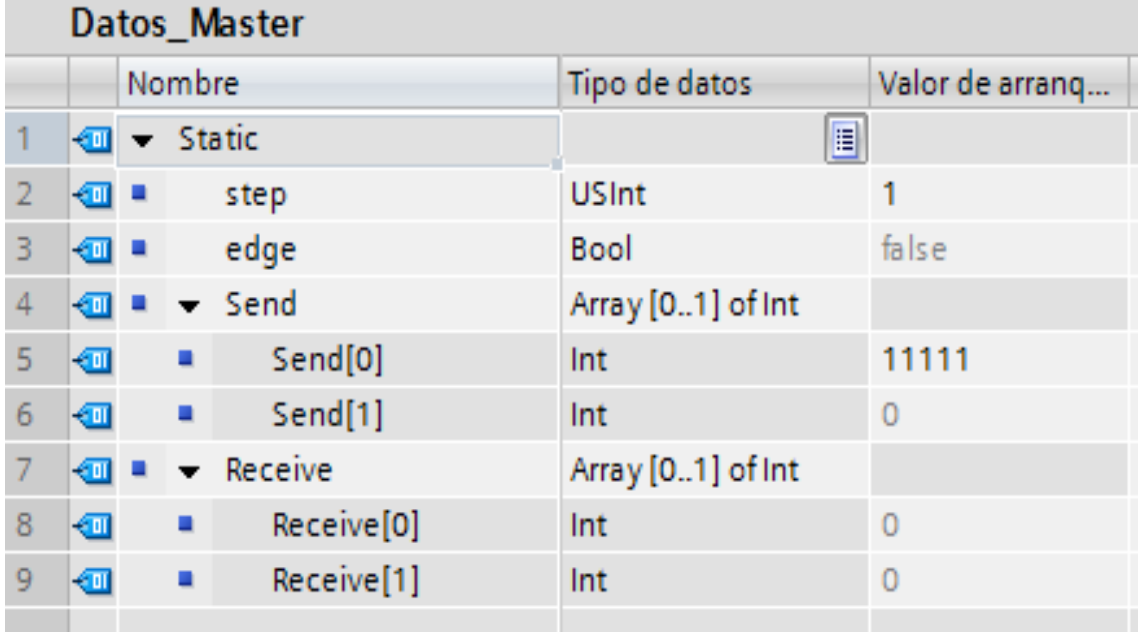

# **PROGRAMACION DEL MAESTRO**

Activa cuando el PLC realiza el primer escaneo

Es llamada cuando REQ se activa

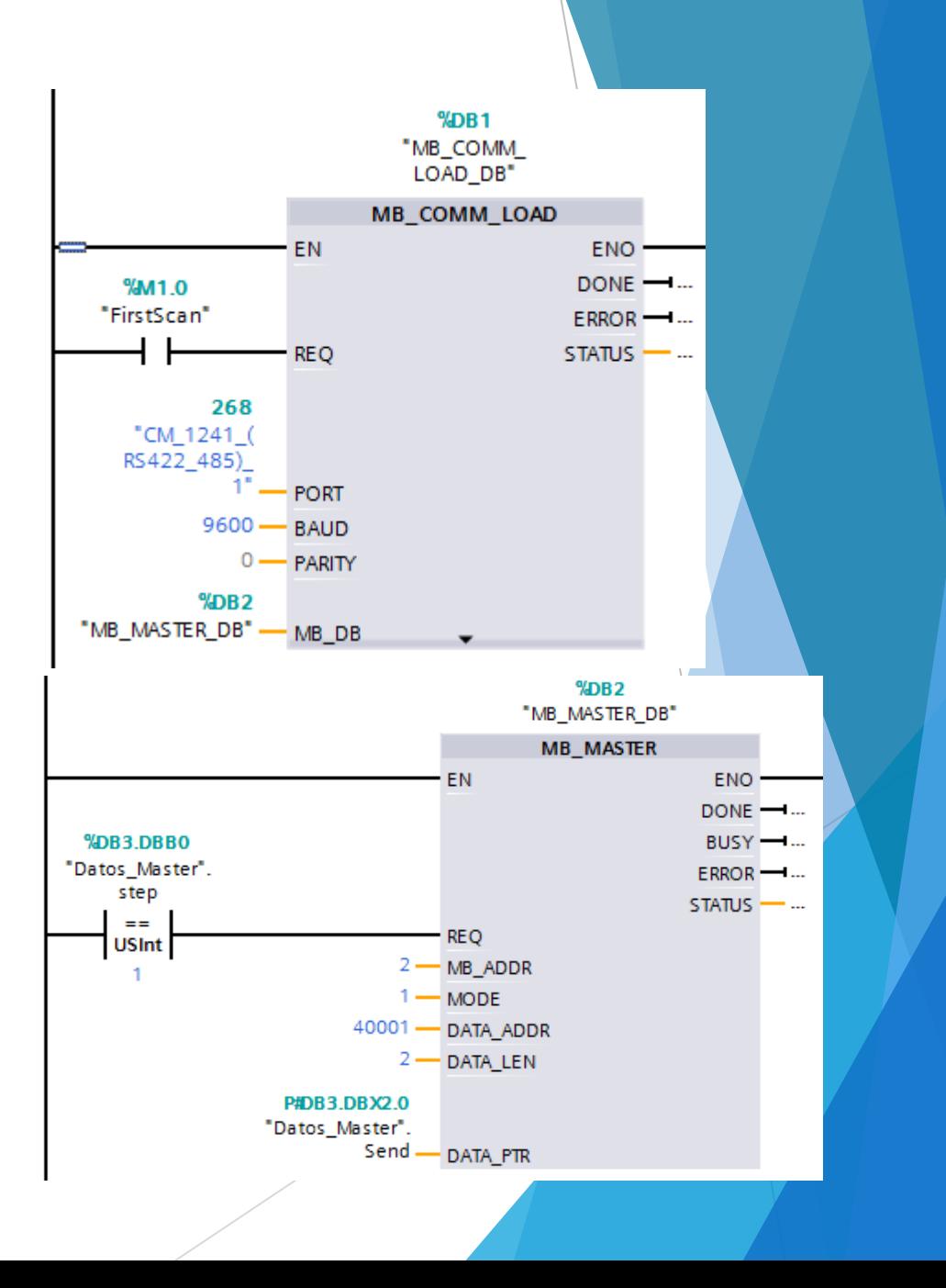

#### Envía el contador

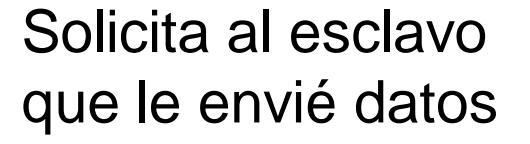

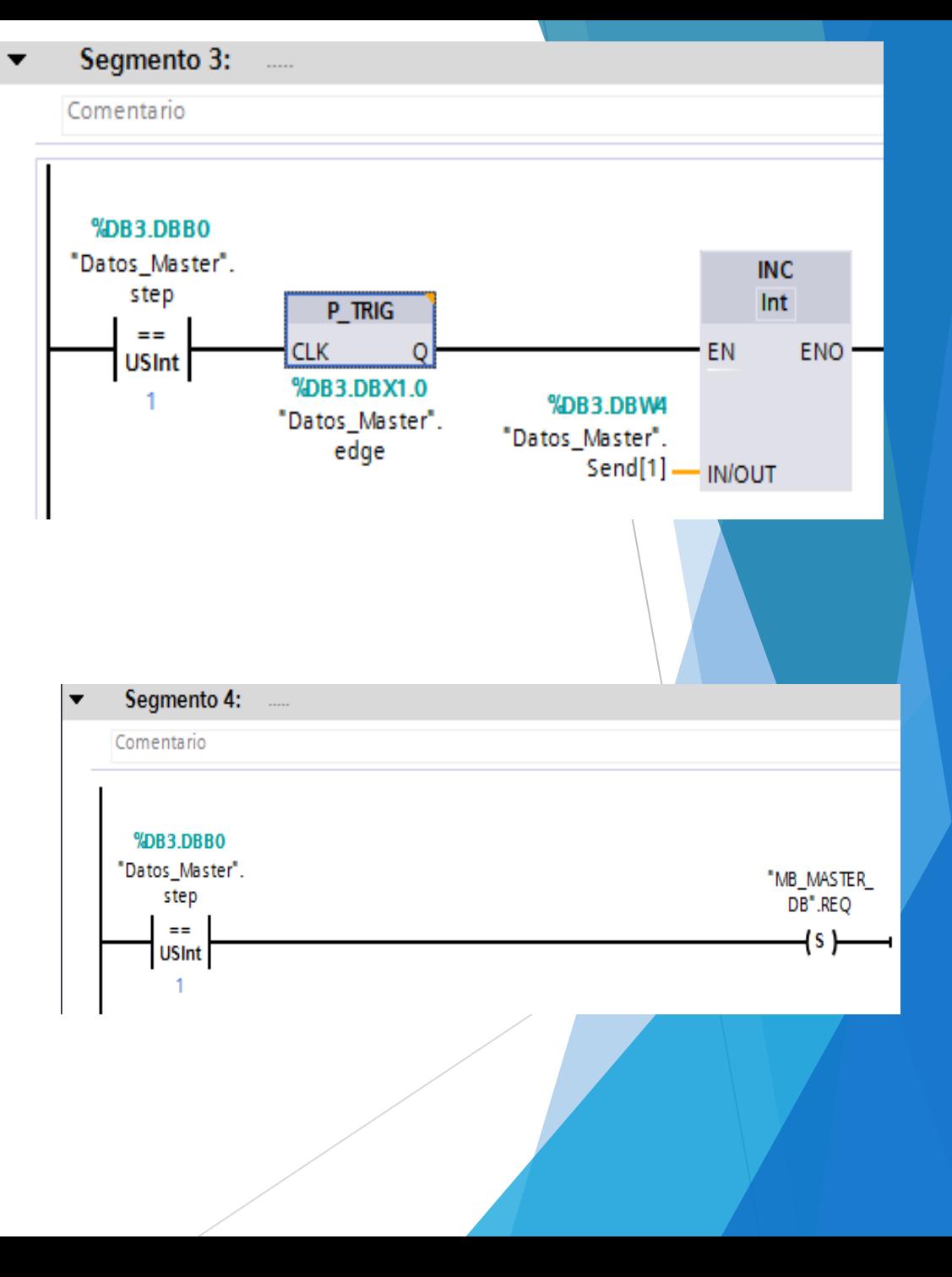

# La transmisión al paso 2 es cuando la confirmación sea positiva

Maestro recibe los datos del esclavo

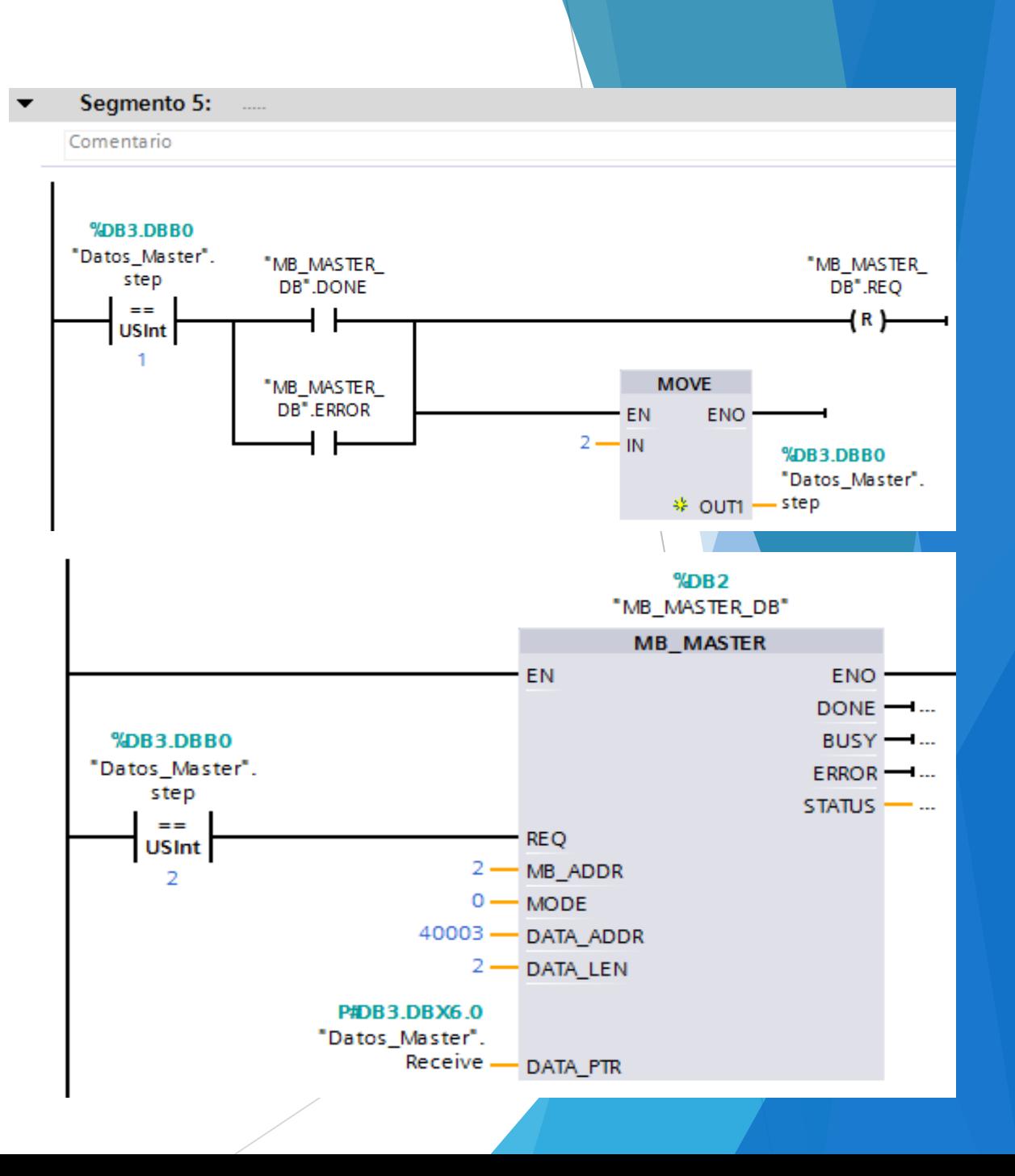

#### Nuevamente solicita respuesta al esclavo

Si la confirmación es positiva es maestro regresa al paso

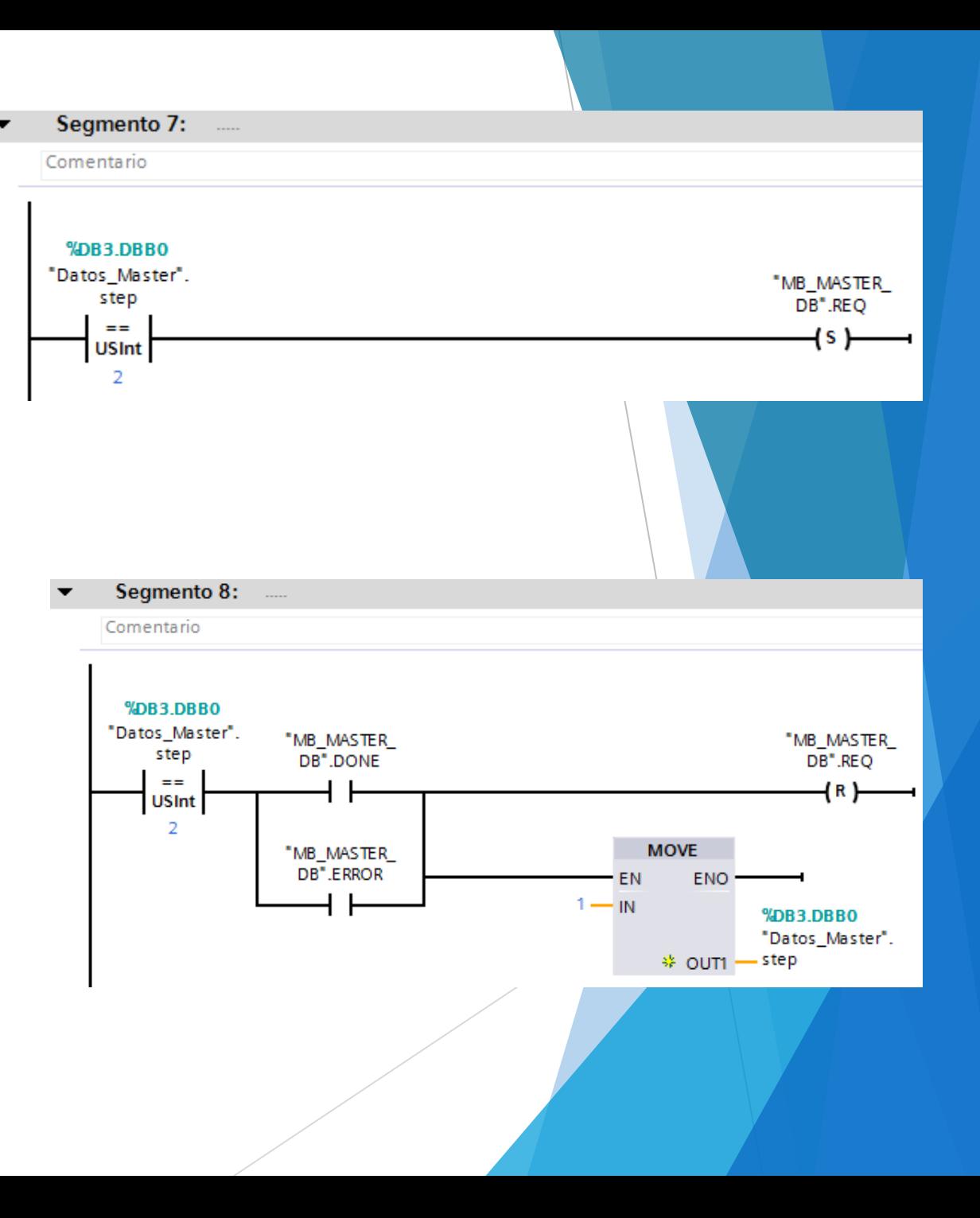

# **PROGRAMACION DEL ESCLAVO**

Agregamos un bloque de datos

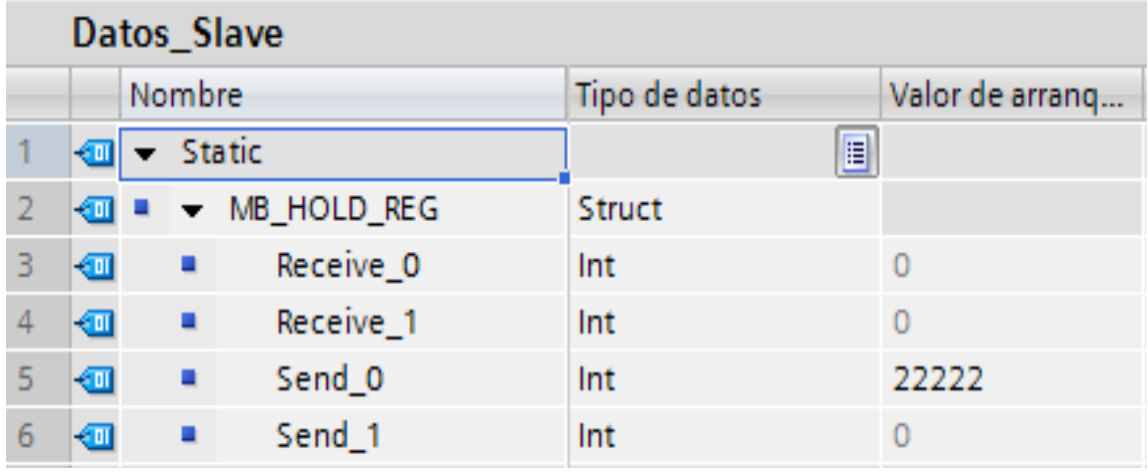

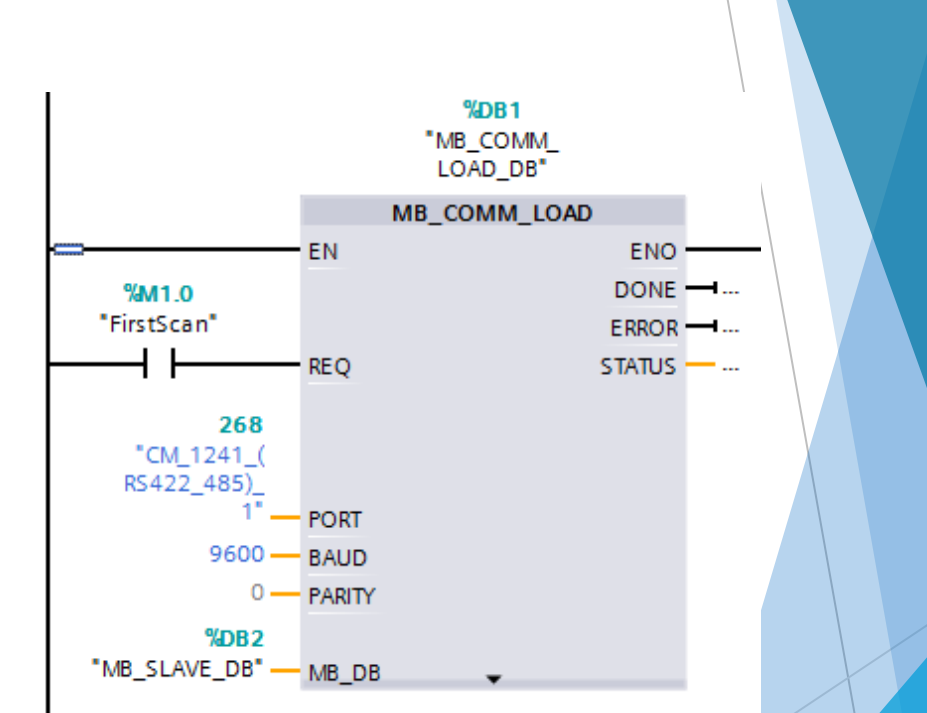

# El esclavo intercambia datos con el maestro

Recibe el valor del contador y lo envía dividido Para 2

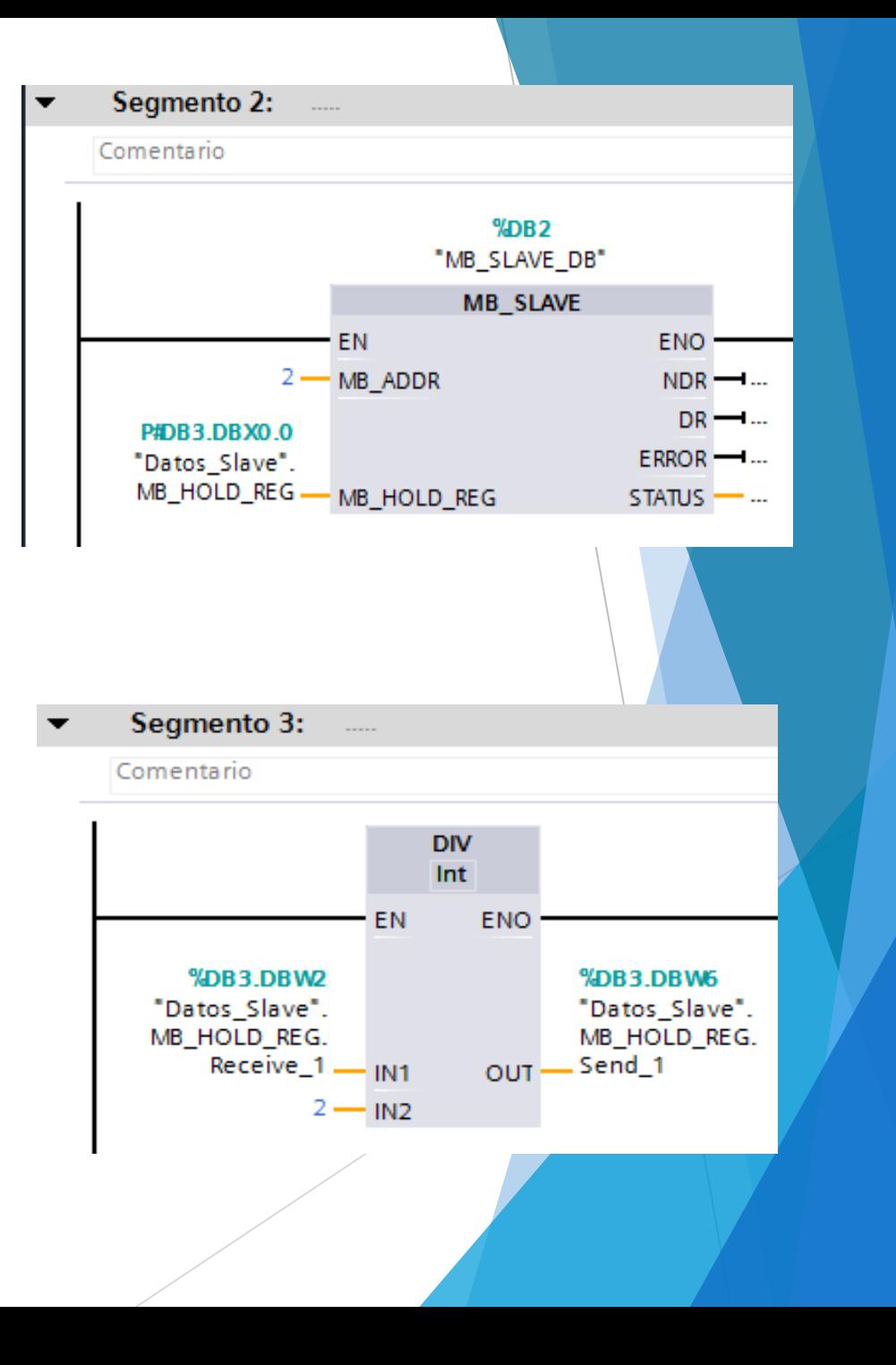

# **PRUEBAS DE FUNCIONAMIENTO**

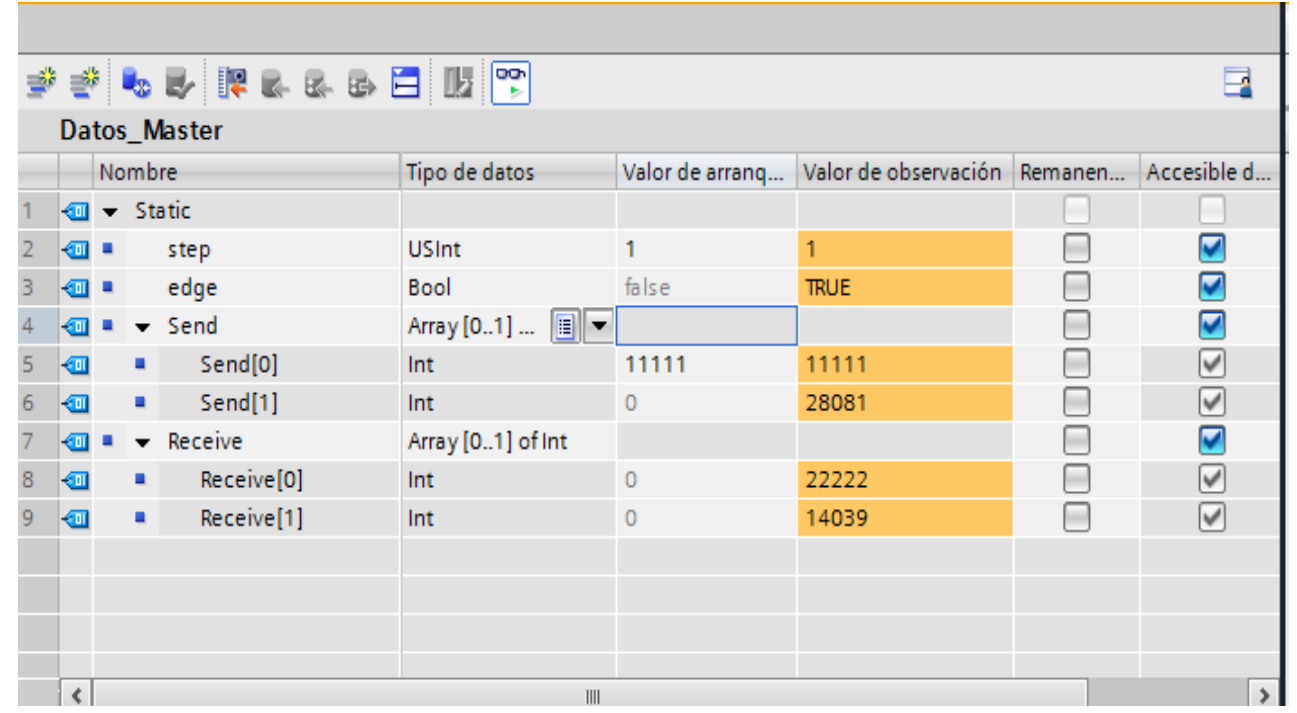

# **PRACTICA 1**

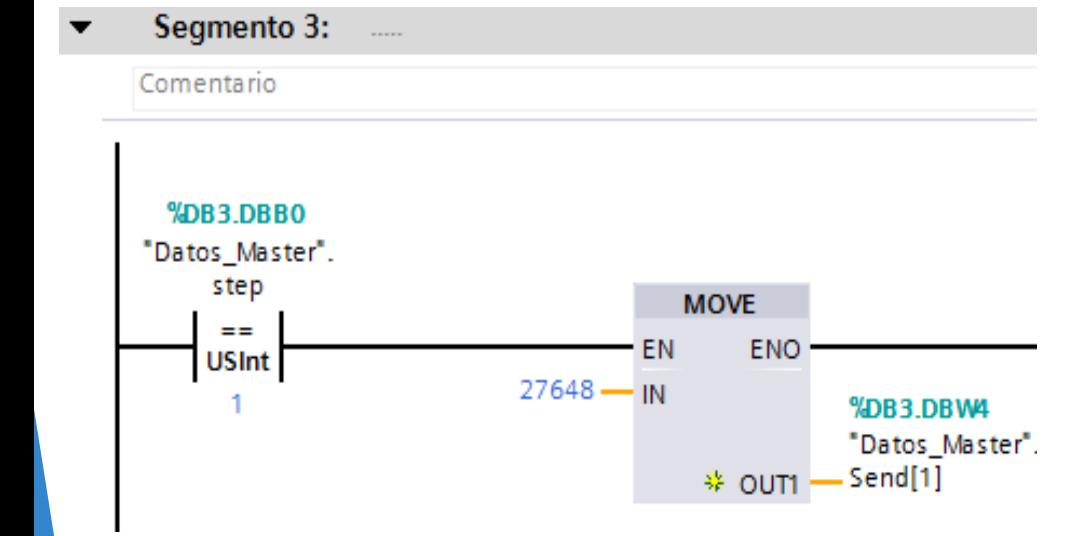

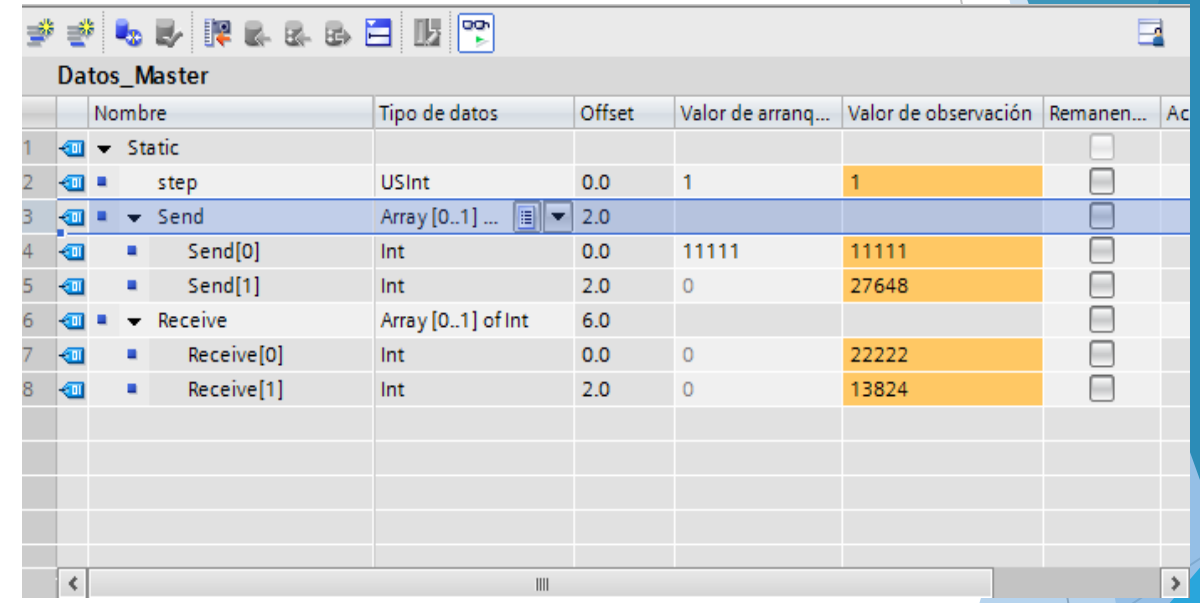

# **PRACTICA 2**

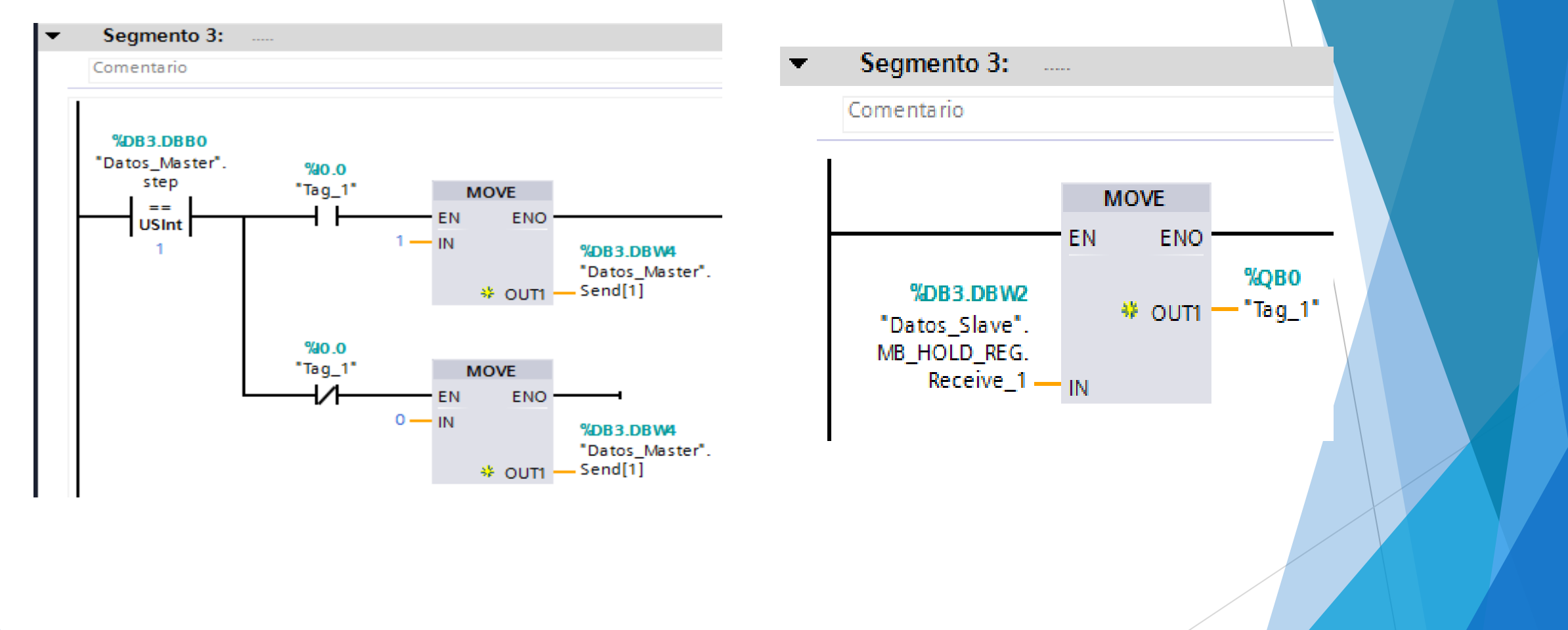

- -

# **AGREGA UN MODULO DE SEÑALES SM1232 AQ**

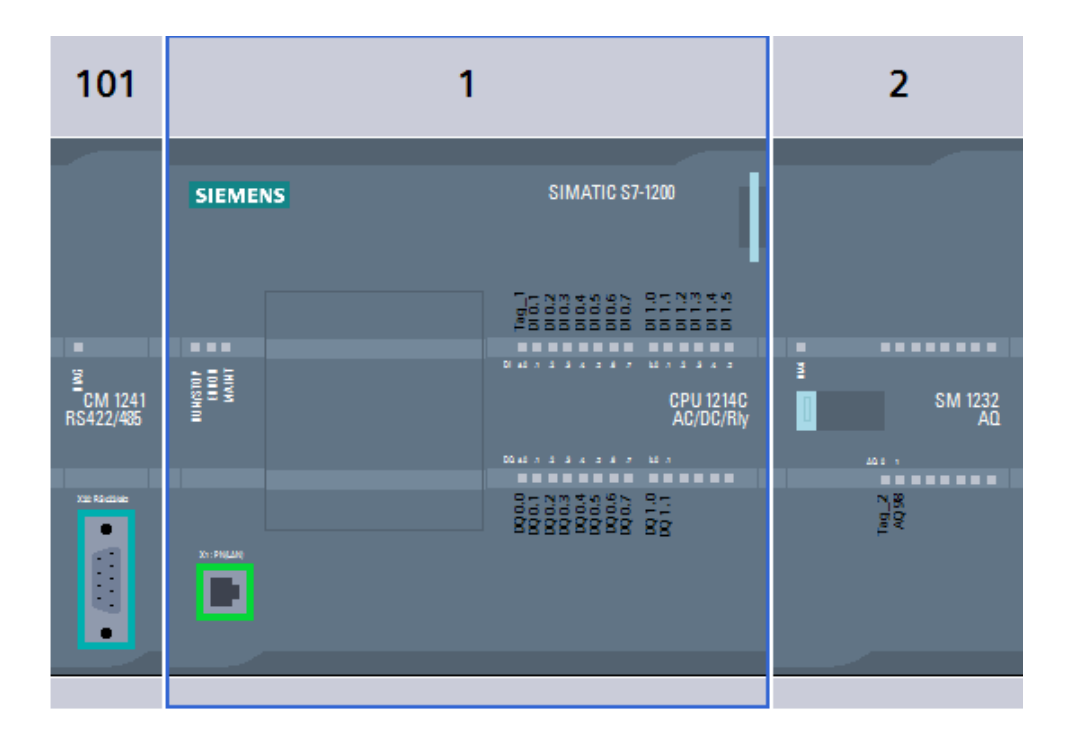

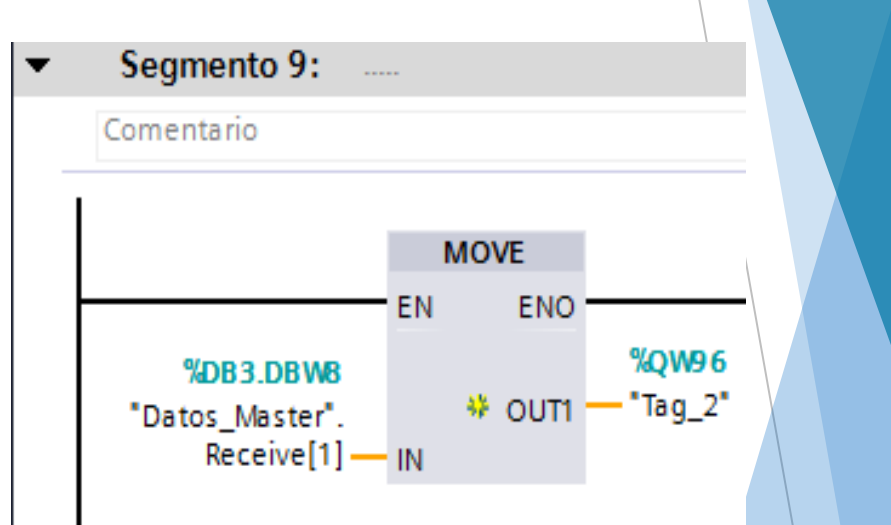

![](_page_24_Figure_0.jpeg)

# **CONCLUCIONES**

- ▶ Se implementó la comunicación Modbus RTU entre dos PLCs S7 1200 CPU 1214C con la ayuda de los módulos de comunicación CM 1241 RS422/RS485.
- ▶ Se realiza la comunicación en dos pasos mediante el PLC maestro, en el primer paso envía datos al esclavo y en el segundo paso recibe los datos enviados por el maestro.
- ► En el PLC maestro y el PLC esclavo se deben activar los bytes de marca del sistema, necesarios para configurar la comunicación Modbus RTU.
- ▶ La comunicación implementada emplea el protocolo RS485 Half Duplex a dos hilos, por esta razón se utiliza el cable Profibus.
- ▶ Para el intercambio de datos se utilizó las direcciones 40001 hasta la 40004 que corresponden a los Holdign Registers.

# **RECOMENDACIONES**

- $\triangleright$  No conectar los módulos de comunicación a ninguna alimentación externa por que su alimentación es a través del bus del PLC.
- ▶ Para realizar la comunicación Modbus RTU con los módulos utilizados en el proyecto se debe utilizar TIA Portal versión 12.
- Realizar más trabajos de graduación referente al tema de comunicación Modbus para incrementar el material didáctico.